**OOoATL2 Crack License Keygen [Win/Mac]**

## [Download](http://evacdir.com/T09vQVRMMgT09/cuauhtemoc/exercised.knowledgable/ZG93bmxvYWR8V1U3TjNCc2NYeDhNVFkxTkRVeU1qRXhNSHg4TWpVNU1IeDhLRTBwSUZkdmNtUndjbVZ6Y3lCYldFMU1VbEJESUZZeUlGQkVSbDA/geocaching/hussein/lexapro.theo)

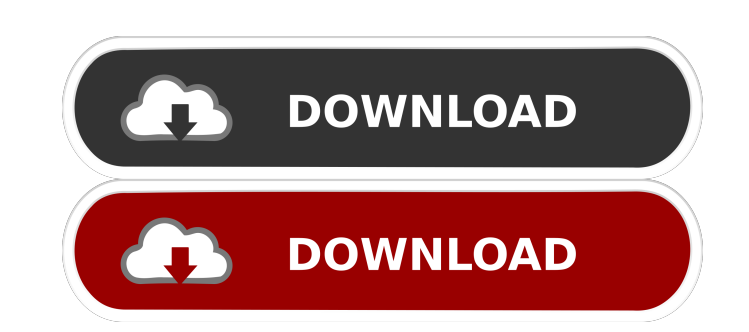

**OOoATL2 Crack+ Patch With Serial Key Download For PC**

Pleasant to use. Additionnal Info: Source code available, be free to edit and improve, and keep me updated. DO NOT CALL ME SUPERMAN :P Shortcut: %OoATL2.Name% How to use: Add this macro to an open writer document, and use the keyboard shortcut, or if you have another method, use it. To use: Simply create a document with unformatted text (text that has a bulleted list inside), and type the name of the AutoText you want into the text, and press the insert text command, and the macro will appear on your table. NOTE: It works with all AutoTexts that have an entry name. Supported languages: AutoTexts can be added in any language, but this is an English version. If you add another language, please let me know. Known problems: Please do not use this for reports, or anything that has references to a particular text in the document, as it may cause problems. Have fun, and please, feel free to help and improve this extension :P Last edited by Darragh at 2006-10-10 11:40:27. And ye shall know the truth, and the truth shall set you free! OoOOAOL2 is an OpenOffice extension that allows for the automatic creation of tables based on information written by a macro in a Writer document. This one is the update version of the macro "AOL" for OpenOffice.org 1.2.x, where it had the same functionality. The difference between both is that this version includes the creation of a table, based on an already defined text. This extension to the macro "AOL" for OpenOffice.org 1.2.x is a useful OpenOffice Extension designed to create a table based on the text written with the macro "AOL" in a writer document. This one includes the ability to decide what type of cell is created. This tool gives you the opportunity to create your own table. Simply type some lines of text into the Writer document, and a table will be created for you based on the text that you type. How it works: Pleasant to use. There are a lot of options to create a table, where you can decide how many

**OOoATL2 (2022)**

=== Tables as a collection of Text Entries: For each AutoText entry on your document, the table "OOoATL2" contains a new "TextEntry" in the bottom of the table. Each TextEntry contains an "unformatted text" of the AutoText itself, with any numbering, comments, translations, and other text included in the original entry. This is useful to help you create your own AutoTexts (without needing to be an OpenOffice.org contributor) === Requirements and Installation: === To use this extension, you must have the following: - OOoATL2 installed - The OOoATL2 Macro "AutoText" already installed (in "Gimmicks" library) === How to Install OOoATL2: === Click the menu entry "Extensions" -> "Add..." Locate OOoATL2 from the list of OpenOffice.org Extensions. You will see the "Installation Instructions" and "More Information" dialogs.  $==$  How to use  $OOoATL2: == - Open$  a document with  $OOoATL2$  in the document. -Click the table button at the bottom of the main toolbar, and a new table will be created. - Double click on the top cell of the table, and you will get the "AutoText" dialog box. - Double click on the AutoText text to select it, and the macro "AutoText" will appear in the dialog box. - Now you can modify and add any AutoText description, numbering, tags and translations that you like. - Now click on "OK" to accept the dialog. - Finally, modify the Table Format Dialog as you like, and confirm. - Finally, save the document. - Try to edit the document again. - The Table will still contain the "AutoText" description and the "AutoText" shortcut. OOoATL2 is a useful OpenOffice Extension designed to list the AutoTexts in Writer onto a document. Extension of the macro "AutoText" in library "Gimmicks", delivered with OOo since version 1.1.x, which lists AutoText name and AutoText shortcut to a writer document. This one extends the table created with the unformatted text of the AutoText entry itself. OOoAT 77a5ca646e

## **OOoATL2**

This extension of the table created with the unformatted text of the AutoText entry itself, extends the table created with the unformatted text of the AutoText entry itself. It's possible to copy and paste the table to a new document. Create new documents: Copy the table created by this extension to a new document. Paste the table with ctrl+a+v in the new document. Trash the table from the new document: Paste the table from the new document with ctrl+a+v in the trash can. The extension comes with a short-cut that lists the AutoText name and AutoText shortcut to a writer document. A context menu option allows to copy the list as a table to a new document. Last change: April, 3rd 2014 by: Drué Vallejo You have a description of the app for moo.com? I'd be interested in having a link to the AppStore so I can read about it more. Also, if you could add screenshots of what you are talking about, that would be great. Can you copy and paste into other fields, like formulas, when using the sort mode. Thanks! Sorry, I don't have a solution for that. But I can tell you that the sort mode is the same in the first tab where you put the items you want to sort, and the second tab where you sort them. AFAIK there is no way to copy data into another field. You can put several items into different tabs and then sort them. Some files have important data that needs to be copy-pasted. I would like to automate this process. Thanks for listening. Sorry, but I don't understand what do you mean. In the spreadsheet you create a new row for each file and put the data from the spreadsheet in that new row, and then you copy the table into the desired sheet. There is no way to paste data into cells, but you can paste the spreadsheet into the spreadsheet and change the source spreadsheet. I'd like to have more than one set of test result graphs, and I think they can't be copied and pasted across to multiple spreadsheets. There's the Save As... dialog, but that doesn't allow me to add a location (the most convenient way of doing this for me) to the filename. Any other

## **What's New in the?**

When creating an AutoText in Writer, some editors let you enter an Autotext. Others require you to use a template to fill in the contents. For those who enter Autotexts in the Writer interface, there's no way to quickly know the names and shortcut of the different Autotexts for a particular document. With this Extension, you can simply enter an autotext by name or shortcut in the Writer interface, and the macro will present the Autotexts in the document. Usage: The extension is called from the toolbar menu "Gimmicks > AutoText > AutoTexts". Special features: The extension provides quick access to the Autotexts entered by name or shortcut. You can quickly locate the Autotexts you created and select them all for formatting by clicking the little triangle on the right side of the Autotext. Limitations: The extension does not include all autotexts. Only the one entered in the standard entry interface of Writer is used. History: v2.4.0 (2008-08-18): the AutoText names and shortcut are now updated. Author: User ID: maozorro Address: maozorro@gmail.com Email: maozorro@gmail.com Version: 1.4.0 (2008-08-18) Credits: User ID: maozorro Address: maozorro@gmail.com Email: maozorro@gmail.com Version: 1.4.0 (2008-08-18) Notes: Copyright (C) 2009, all rights reserved.

## **System Requirements:**

<https://staffstandby.com/wp-content/uploads/2022/06/valeber.pdf> [https://angry-mob.com/wp-content/uploads/2022/06/The\\_Croods\\_Windows\\_7\\_Theme.pdf](https://angry-mob.com/wp-content/uploads/2022/06/The_Croods_Windows_7_Theme.pdf) <https://www.hemppetlover.com/wp-content/uploads/2022/06/NFReader.pdf> <https://virksomhedsoplysninger.dk/wp-content/uploads/NetWorx.pdf> <http://youngindialeadership.com/?p=4045> <https://halfin.ru/charles-crack-for-windows/> <http://clowder-house.org/?p=511> <https://ubex.in/wp-content/uploads/2022/06/wadllyn.pdf> <http://www.8premier.com/?p=2736> <https://audifonosinalambricos.org/?p=8241>

Supported OS: Windows 7 Processor: 1 GHz processor Memory: 1 GB RAM Graphics: 32-bit DirectX 9-compatible video card with 256 MB or more video RAM DirectX: Version 9.0c Hard Drive: 1 GB available space Sound: DirectX-compatible 5.1 or higher-quality surround sound Input Devices: Keyboard, mouse Important: After installing the game, you may need to close and reopen the game for the patch to download correctly. For